## En cliquant sur le lien vous arrivez sur cette page

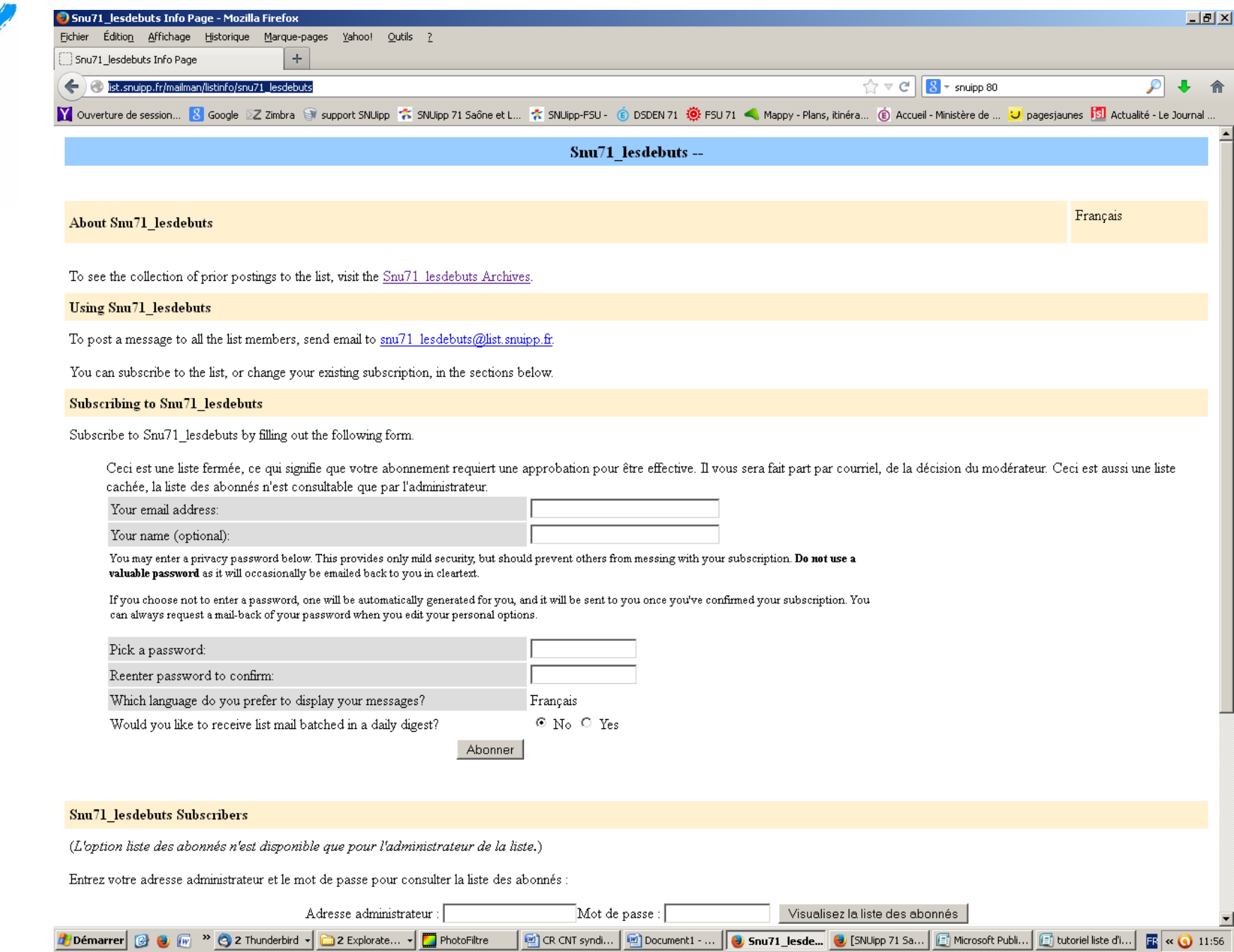

esdebuts Info Page - Mozilla Firefov

Édition Affichage Historique Marque-pages Yahoo! Outils ?  $\ddot{\Phi}$ Snu71 lesdebuts Info Page

Collist.snuipp.fr/mailman/listinfo/snu71\_lesdebuts

V Ouverture de session... 8 Google DZ Zimbra S support SNUipp T. SNUipp 71 Saône et L... T. SNUipp-FSU - (6) DSD

## **Subscribing to Snu71 lesdebuts**

Subscribe to Snu71\_lesdebuts by filling out the followin

Ceci est une liste fermée, ce qui signifie que votre abonnement requ effective. Il vous sera fait part par courriel, de la décision du monerateur la liste des abonnés n'est consultable que par l'administraten

Your email address:

Your name (optional):

You may enter a privacy password below. This provides only mild security, but should prevent others from messing with your subscription. Do not use a valuable password as it will occasionally be emailed back to you in cleartext.

If you choose not to enter a password, one will be automatically generated for you, and it will be sent to you once you've confirmed your subscription. You can always request a mail-back of your password when you edit your personal options.

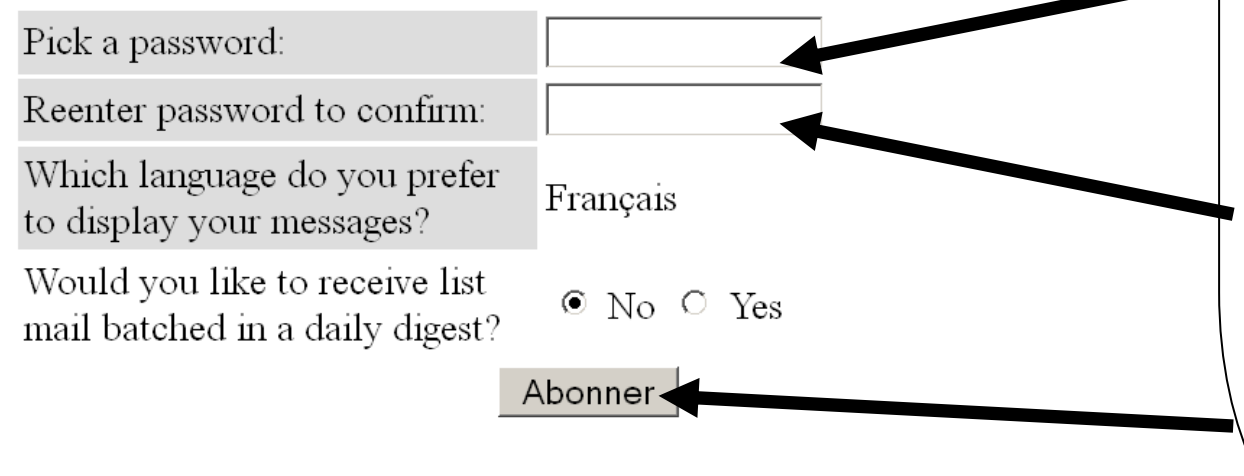

1. vous renseignez votre adresse mail

## 2. Vous mettez votre

 $\frac{1}{2}$   $\triangledown$   $\mathcal{C}$ 

.<br><sub>IS,</sub> itinéra... (**B**) Accu

nom et prénom (c'est mieux !!! Car les adresses mail sont parfois surprenantes…: qui se cache sous le pseudo zinzin71@gmail.com ou celui de jojolaprof365@hotmail.com????)

- 3. Entrez le mot de passe de votre choix
- 4. Le même mot de passe encore une fois
- 5. Confirmez ici !